## **COMPREHENSIVE SERVICES**

We offer competitive repair and calibration services, as well as easily accessible documentation and free downloadable resources.

# **SELL YOUR SURPLUS**

We buy new, used, decommissioned, and surplus parts from every NI series. We work out the best solution to suit your individual needs. Sell For Cash MM Get Credit MM Receive a Trade-In Deal

**OBSOLETE NI HARDWARE IN STOCK & READY TO SHIP** 

We stock New, New Surplus, Refurbished, and Reconditioned NI Hardware.

A P E X W A V E S

**Bridging the gap between the** manufacturer and your legacy test system.

1-800-915-6216 ⊕ www.apexwaves.com  $\triangledown$ sales@apexwaves.com

All trademarks, brands, and brand names are the property of their respective owners.

Request a Quote **SCB-68A**  $\blacktriangleright$  CLICK HERE

**Caution** Before installing your device, read all product documentation to ensure compliance with safety, EMC, and environmental regulations.

**e** la Avant d'installer votre périphérique, lisez toute la surer du respect du respectementant and produit pour vous assurer du respect règles concernant la sécurité, la Man i te l'environnement.

**Lesen Lesen Sie vor der Inbetriebnahme des Geräts die** Produktdokumentation, um die Einhaltung der Sicherhentenschriften, EMV-Vorschriften und Umweltrichtlinien sicherzustellen.

コや読おきイベメェキシ品獎のフシャ,コ前るセヤは頭をストバテ 意式 。/Jち゚゚゙゙゙゙゙゙ おりで悪きほり、まいる、このヨ *、全*安 、以な

디바이스를 설치하기 전에 모든 제품 관련 문서를 읽고 안전, 주의 .오IA 습의 규정을 준수하는지 확인하십시오.

以 EMC 警告 安装设备之前,请阅读所有产品文档,确保符合安全、 及环境法规。

@2012 National Isnoits

Labustane and oper labels and the National Instruments or positional Instruments logo, and the Eagle logo are trademarks lsnoitsM nedto not axismebard moo. In te noitsmucht Nismebarl edt of neten nietoquoO stremuntan IsnoitsM to Instruments trademarks. Other product and company names mentioned herein are trademarks or trade names of their respective companies. For patents covering National Instruments products/technology, refer to the appropriate location: Help»Fents in your setware, the patents. txt hile on your media, or the National Instruments Patent Notice at isnoisM edt tot eparair quase . Legal /mop. in the noitem onlain enaugmand and ot teter can exported /mop. in Instruments global trade compliance policy and how to obtain relevant HTS codes, ECCNs, and other import/export data.

> **Bununow** pnitnuoms80dos <> otni\moo.in

 **Getting Started** ni.com/gettingstarted

Useful Links I Liens utiles I Nützliche Links **發證关財Ⅰ E 9 58유Ⅰ t t << U C 立コ) 95** 

**Labels**

19만B **THE SET IN STRIP** 

**Cables**

**NI SCB-68A User Manual** A80-802 & alsunam/moo.in

sledsla8dos  $\Leftrightarrow$  otril moo.in

seldsos89dos & otril/moo.in

Erste Schritte クイックスタート 시작하기 厂门人取块

Démarrage rapide Quick Start  $\blacksquare$  . . . .

NI SCB-68A

68-Pin Screw Terminal DAQ Accessory

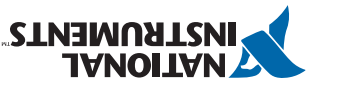

375866A-01 Aug12

All rights reserved.

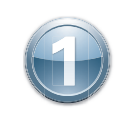

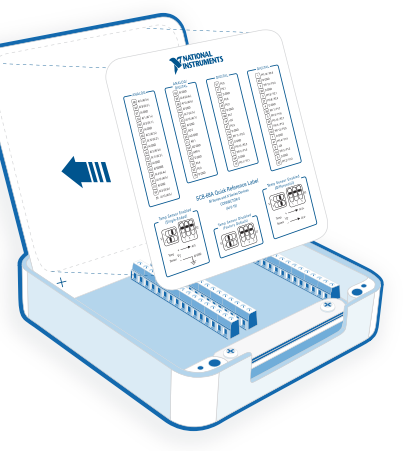

**2**

Remove the film from the cover. Attach your label, if necessary.

Retirez le film protecteur du boîtier. Collez votre étiquette, si nécessaire.

Entfernen Sie den Schutzfilm vom Gehäuse. Bringen Sie ggf. die Beschriftung an.

カバーからフィルムを取り除きます。必要に応じてラベルを貼り付けます。

덮개의 필름을 제거합니다. 필요한 경우 라벨을 부착합니다.

移除外壳上的薄膜。在需要的情况下请连接线缆。

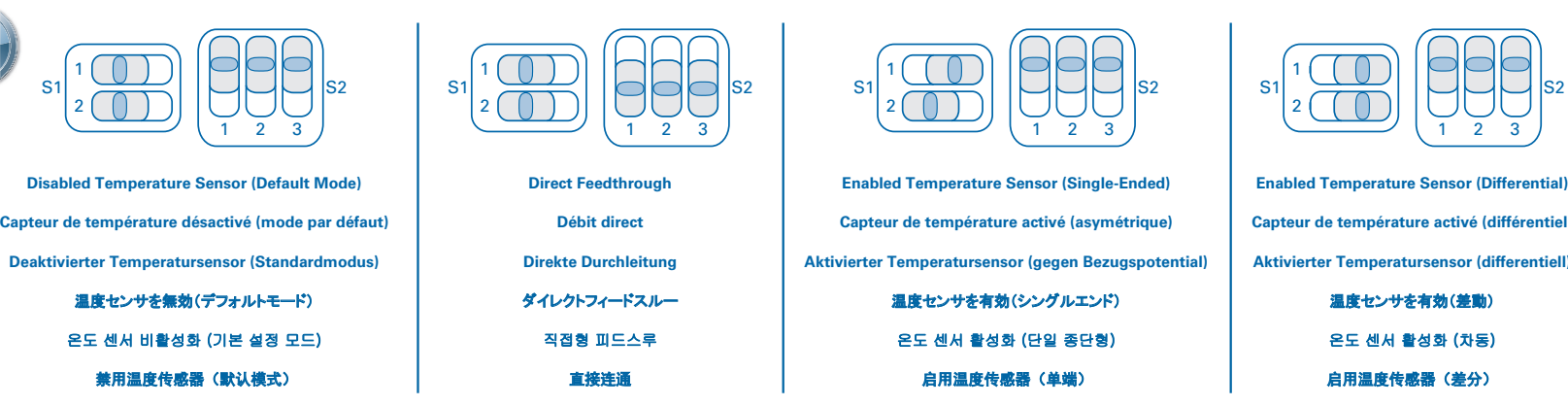

**Enabled Temperature Sensor (Differential)**

S2

**Aktivierter Temperatursensor (differentiell)**

Configure the switches for the signal types you are using. Devices without analog input capability must use the Direct Feedthrough mode. For a list of supported devices and functionality, go to ni.com/info and enter Info Code scb68acables.

Configurez les commutateurs pour les types de signaux que vous utilisez. Les périphériques n'ayant pas la capacité d'entrée analogique doivent utiliser le mode débit direct. Pour obtenir une liste des périphériques supportés et de leurs fonctionnalités, allez sur ni.com/frinfo et entrez l'info-code scb68acables.

Stellen Sie die Schalter auf die verwendeten Signaltypen ein. Geräte ohne Analogeingang müssen im Modus "Direkte Durchleitung" genutzt werden. Eine Liste der unterstützten Geräte und Funktionen finden Sie auf ni.com/info nach Eingabe des Infocodes scb68acables.

使用している信号タイプに合わせてスイッチを構成します。アナログ入力機能のないデバイスでは、ダイレクトフィードスルーモードを使用する必要があります。サポートされているデバイスと機能の一覧 は、ni.com/jp/infoでInfo Codeにscb68acablesjpと入力して参照してください。

사용하려는 신호 타입에 맞도록 스위치를 설정합니다. 아날로그 입력 기능이 없는 디바이스의 경우, 직접형 피드스루 모드를 사용해야 합니다. 지원되는 디바이스 및 기능의 리스트는 ni.com/info에 서 정보 코드 scb68acables를 입력하십시오

### 为所用的信号类型配置开关。不具有模拟输入功能的设备必须使用"直接连通"模式。关于支持的设备和功能列表,请访问ni.com/info并输入信息代码scb68acables查询。

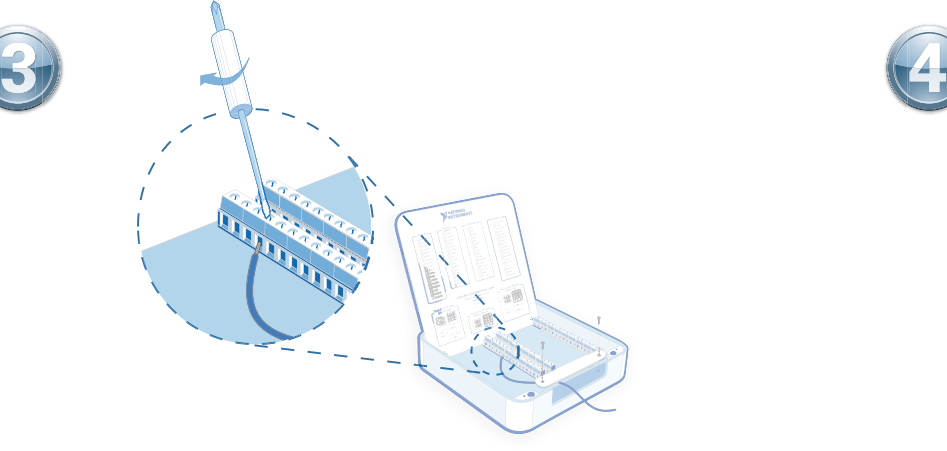

Uninstall the strain-relief bar. Strip insulation from signal wires and insert ends into the screw terminals.

Ôtez la barre de maintien du câble. Dénudez les fils de signaux et insérez les extrémités dans les bornes à vis.

Schrauben Sie die Zugentlastungsklemme ab. Führen Sie die abisolierten Enden der Signaldrähte in die Schraubklemmverbinder ein.

抜け防止バーを取り外します。信号線から絶縁被覆を剥ぎ取り、先端をネジ留め式端子に差し込 みます。

설치되어 있는 와이어 고정판을 풉니다. 신호 와이어 끝 부분의 절연 피복을 벗겨낸 후, 나사 터미 널에 삽입합니다.

拆除应力释放条。剥去信号线末端绝缘层并将其插入螺丝接线端。

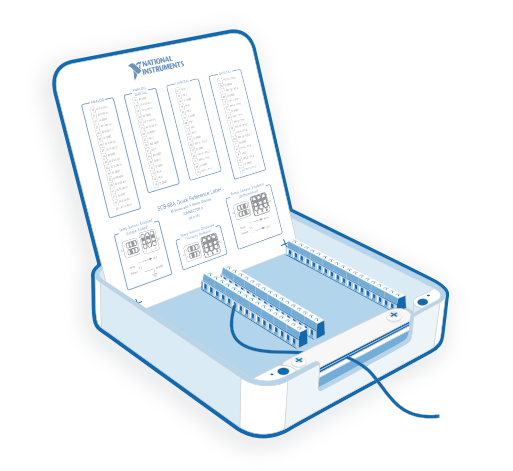

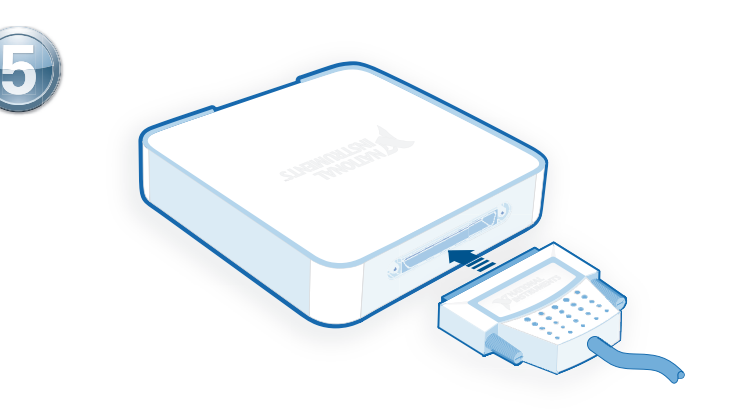

Tighten screw terminals. Reinstall the strain relief and replace the cover. Refer to the NI SCB-68A User Manual for wiring requirements.

Resserrez les bornes à vis. Réinstallez la barre de maintien du câble puis replacez le boîtier. Reportez-vous au NI SCB-68A User Manual pour obtenir les spécifications de câblage.

Ziehen Sie die Schrauben fest. Befestigen Sie die Zugentlastungsklemme wieder und schließen Sie den Deckel. Spezifikationen für die Verdrahtung finden Sie im NI SCB-68A User Manual.

#### ネジ留め式端子を締めます。抜け防止バーを再度取り付けて、カバーを元通りに取り付けます。 配線要件については、『NI SCB-68A User Manual』を参照してください。

나사 터미널을 조여서 고정합니다. 와이어 고정판을 다시 설치한 후, 덮개를 닫습니다. 와이어 연 결에 대한 요구사항은 NI SCB-68A User Manual을 참조하십시오.

紧固螺丝接线端,重新安装应力释放条和外壳。关于连线要求的详细信息见NI SCB-68A User Manual。

Connect the cable to the device. To find the cable for your device, go to  $ni$ , com/info and enter Info Code scb68acables.

Connectez le câble au périphérique. Pour trouver le câble correspondant à votre périphérique, allez sur ni.com/frinfo et entrez l'info-code scb68acables.

Schließen Sie das Kabel an das Gerät an. Das passende Kabel für Ihr Gerät finden Sie auf ni.com/info nach Eingabe des Infocodes scb68acables.

#### デバイスにケーブルを接続します。使用するデバイス用のケーブルを確認するには、 ni.com/jp/infoでInfo Codeにscb68acablesjpと入力してください。

디바이스에 케이블을 연결합니다. 디바이스에 맞는 케이블을 찾으려면, ni.com/info에서 정보 코드 scb68acables를 입력하십시오.

#### 连接线缆至设备。请访问ni.com/info并输入信息代码scb68acables查询适用于用户设 备的线缆。

53 NLPCI-6289 "Dev1" - Measurement & Automation Explorer

Si vous n'avez pas sélectionné le mode débit direct à l'étape 2, ouvrez Measurement & Automation Explorer (MAX), développez **Périphériques et interfaces**, sélectionnez votre périphérique puis sélectionnez Configurer. Sur l'onglet Accessoire, sélectionnez SCB-68A, puis Configurer. Configurez le capteur de température puis cliquez sur OK.

Wenn Sie in Schritt 2 nicht "Direkte Durchleitung" gewählt haben, öffnen Sie den Measurement & Automation Explorer (MAX) und erweitern Sie **Geräte und Schnittstellen**. Wählen Sie Ihr Gerät aus und klicken Sie auf Konfigurieren. Wählen Sie auf der Registerkarte "Zubehör" SCB-68A aus und klicken Sie auf **Konfigurieren**. Konfigurieren Sie den Temperatursensor und klicken Sie auf OK.

手順2でダイレクトフィードスルーモードを選択しなかった場合は、Measurement & Automation Explorer (MAX)を開き、**デバイスとインタフェース**を展開してデバイスを選択し、**構成**を選択します。アクセサリタ ブ上で、**SCB-68A**と構成を選択します。温度センサを構成して**OK**をクリックします。

2 단계에서 직접형 피드스루 모드를 선택하지 않은 경우, MAX (Measurement & Automation Explorer)를 열고 **디바이스와 인터페이스**를 확장하여 디바이스를 선택한 후 **설정**을 클릭합니다. 액세서리 탭에서 **SCB-68A**를 선택한 후 설정을 클릭합니다. 온도 센서를 설정한 후 확인을 클릭합니다.

如在步骤2中未选择"直接连通"模式,打开MAX (Measurement & Automation Explorer),展开**设备和接口**目录树,选择设备并单击**配**置。在"附件"选项卡中,单击**SCB-68A**和**配置**,配置温度 传感器后单击**确定**。

Accessory tab, select **SCB-68A** and **Configure**. Configure the temperature sensor and click **OK**.

If you did not select Direct Feedthrough mode in Step 2, open Measurement & Automation Explorer (MAX), expand **Devices and Interfaces**, select your device, and select **Configure**. On the

**Caution** See manual for electrical ratings. Install cover prior to use.

Attention Reportez-vous au manuel pour connaître les caractéristiques électriques. Installez le boîtier avant l'utilisation.

- **Achtung** Höchstwerte beachten (siehe Handbuch)! Schließen Sie den Deckel vor der Nutzung des Geräts.
- 注意 電気定格についてはマニュアルを参照してください。カバーは使用前に取 り付けてください。
- 주의 전기 등급은 매뉴얼을 확인하십시오. 덮개를 닫은 후 사용하십시오.

注意 请仔细查阅产品手册中的电气规格。请先安装产品外壳再使用设备。

When you have finished, power off external signals connected to the SCB-68A before powering off your computer and/or device.

Une fois que vous avez terminé, déconnectez les signaux externes connectés au SCB-68A avant de mettre votre ordinateur et/ou périphérique hors tension.

Schalten Sie am Ende Ihrer Arbeit zunächst die Signalquelle der externen Signale und erst dann den Computer und/oder das Gerät aus.

終了後は、コンピュータやデバイスの電源を切る前にSCB-68Aに接続している外部信号の 電源を切ります。

사용을 마친 후에는 먼저 SCB-68A에 연결된 외부 신호의 전원을 끈 후, 컴퓨터 및/또는 디 바이스의 전원을 끄십시오.

完成后,请先断开连接至SCB-68A的外部信号的电源,再关闭计算机和/或设备的电源。

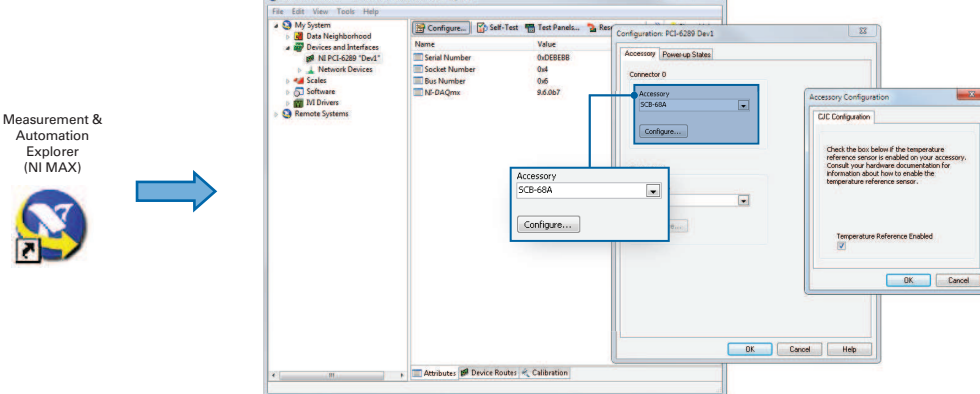

**BB** 

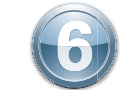